# **МІНІСТЕРСТВО ОСВІТИ І НАУКИ УКРАЇНИ ХЕРСОНСЬКИЙ ДЕРЖАВНИЙ УНІВКРСИТЕТ**

**Факультет культури і мистецтв Кафедра образотворчого мистецтва і дизайну**

## **ДЕКОРАТИВНИЙ НАТЮРМОРТ ЗАСОБАМИ КОПМ'ЮТЕРНОЇ ГРАФІКИ**

### **Кваліфікаційна робота (проєкт)**

#### **Пояснювальна записка**

на здобуття ступеня віщої освіти «магістр»

Виконала: здобувачка 16-221М групи

Спеціальності 023 Образотворче мистецтво,

декоративне мистецтво, реставрація

Освітньо-професійної програми

Образотворче мистецтво, декоративне

мистецтво, реставрація

Ліпей Оксана Володимирівна

Науковий керівник: кандидатка

мистецтвознавства, старша викладачка

Гуляєва О.В.

 Рецензент: заслужена художниця України Гоноболіна О.Ч.

Івано-Франківськ 2023

## **ЗМІСТ**

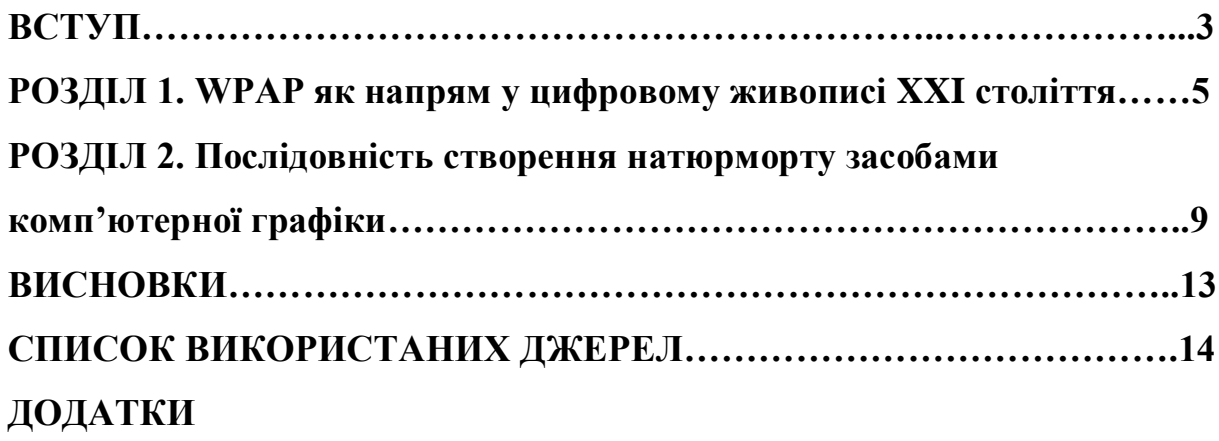

#### **ВСТУП**

Сьогодні, у часи активного розвитку комп'ютерних технологій, з'явилось багато нових підходів до створення творів образотворчого мистецтва. Зокрема, до зображення натюрмортів можна підійти інакше, відійти від традиційних канонів малювання.

Сучасний митець, перш за все, ставить за мету створення авторського натюрморту. Для цього використовує різні техніки, зокрема і комп'ютерні технології, обирає особливу кольорову гаму, звертає увагу на емоційне сприйняття побаченого, робить нестандартну композицію. Художники протягом століть писали натюрморти реалістично, і лише з кінця XIX століття почали зображувати предмети більш декоративно. На сьогоднішній день більшість митців поєднують у своїх роботах досягнення минулих століть з власним баченням і трактуванням образу. Актуальність теми зумовлена тим, що у сучасному мистецькому процесі спостерігається активне звернення саме до комп'ютерних технологій в образотворчому мистецтві. Широкого поширення набув живопис WPAP, але послідовність та особливості створення цифрового натюрморту є, на нашу думку, не достатньо розкритим питанням. Саме тому, темою нашого кваліфікаційної проєкту ми обрали: «Декоративний натюрморт засобами комп'ютерної графіки».

**Мета роботи:** створити декоративний натюрморт засобами комп'ютерної графіки, звертаючись до стилістики WPAP.

#### **Завдання:**

- 1. Проаналізувати літературні джерела з обраної теми;
- 2. Розглянути історію розвитку та особливості напряму WPAP;
- 3. Окреслити правила та принципи створення декоративного натюрморту;
- 4. Визначити послідовність створення роботи у редакторі Adobe Illustrator.

5. Створити натюрморт у редакторі Adobe Illustrator у стилістиці WPAP

**Об'єкт:** сучасний цифровий живопис напряму WPAP та його особливості.

**Предмет:** специфіка виконання натюрморту засобами Adobe Illustrator у стилістиці WPAP.

**Методи дослідження.** методи відповідають меті і поставленим завданням: при висвітленні історії розвитку напряму WPAP – історикокультурний метод; для виявлення особливостей декоративного натюрморту – метод абстрагування та порівняння. При створенні декоративної роботи, використовувались методи конструктивнопросторового аналізу, метод образного аналізу, порівняння та образного узагальнення.

**Апробація результатів:** відповідно до тематики кваліфікаційного проєкту, до збірки «Магістерські студії» (2023) було подано статтю «WPAP як звертання до модернізму у сучасному цифровому живописі».

**Структура роботи:** кваліфікаційний проєкт складається з практичної частини та пояснювальної записки, що містить вступ, два розділи, висновки, список використаних джерел та додатки.

#### **РОЗДІЛ 1**

### **WPAP ЯК НАПРЯМ У ЦИФРОВОМУ ЖИВОПИСІ ХХІ СТОЛІТТЯ**

WPAP (Wedha's Pop Art Portraits) - це цікавий і самобутній мистецький напрям, що виник в Індонезії. Розроблений індонезійським художником Ведхою Абдул Рашидом.

WPAP характеризується використанням спрощених геометричних форм для створення образів. Форма узагальнюється до сміливих, кутових елементів, які підкреслюють риси об'єкта та створюють візуально цікавий ефект. Геометричний підхід резонує зі спрощеними та стилізованими зображеннями, які часто асоціюються з кубізмом та поп-артом.

Подібно до поп-арту, WPAP використовує сміливу та яскраву кольорову палітру. Кольори часто пласкі та насичені, створюючи сильні контрасти, які посилюють візуальний вплив твору мистецтва. Таке динамічне використання кольору відповідає природі поп-арту, що привертає увагу.

Напрям WPAP вперше представив Ведха Абдул Рашид на початку 1990-х років. Митець, який народився в Джакарті (Індонезія) в 1956 році, спочатку працював в програмі ілюстратор для різних видань. Натхненний роботами Пабло Пікассо, Енді Воргола, Роя Ліхтенштейна та інших художників, він почав експериментувати з власним мистецьким підходом, поєднуючи естетику модерну і поп-арту зі своєю індонезійською спадщиною.[7, с.70]

WPAP напрям цифрової епохи, що використовує програмні інструменти для графічного дизайну та цифрової ілюстрації. Цифрове середовище дозволяє створювати точну геометрію та експериментувати з кольорами, що робить його добре пристосованим до можливостей сучасних цифрових технологій. На нього особливо вплинули чіткі геометричні візерунки, що зустрічаються в індонезійському текстилі та традиційній різьбі по дереву. [7, с.70]

WPAP характеризується сміливими, яскравими кольорами, чіткими лініями та геометричними формами. Основним об'єктом зображення є люди з різних сфер: музиканти, актори, політики та спортсмени. Їх обличчя доповнені гострими кутами, фрагментованими формами та складними геометричними візерунками, що створює візуально вражаючий та динамічний ефект. Творчий процес нового напряму WPAP складається з двох частин: розбиття зображення на грані та процес фарбування, ці два процеси відбуваються одночасно при створенні нового портрета. [7, с.71]

Художники WPAP часто зображують предмети і теми, актуальні для 21-го століття, включаючи сучасну поп-культуру, соціальні проблеми і технологічний прогрес. Для створення робіт у техніці WPAP Ведха спочатку використовував традиційні засоби, такі як акрилові фарби та маркери. Однак з розвитком цифрових технологій він почав використовувати цифрові інструменти, такі як Adobe Illustrator, щоб створювати свої роботи більш ефективно. Це дозволило досягти більшої точності та гнучкості в маніпулюванні геометричними формами та кольорами. [9, с.71]

WPAP здобув популярність як в Індонезії, так і на міжнародному рівні. Цікавий стиль художника привернув увагу і став синонімом його імені. Портрети Ведхи виставлялися в галереях та на мистецьких заходах в Індонезії та інших країнах. Особлива естетика також знайшла відгук у спільноті цифрового мистецтва, і він здобув значне визнання в інтернеті, зокрема на платформах соціальних мереж. У цифрову епоху художники більш схильні до ремікс-культури, беручи існуючі образи та переосмислюючи їх у власному стилі. Геометрична абстракція WPAP дозволяє грайливо реміксувати знайомі обличчя та сюжети. [9, с.72]

Наприклад, робота Ведхи Абдул Рашида «Сальвадор Далі» (Додаток А, іл.1.1) виконана з використанням прямих ліній і різких, яскравих, контрастних заливок, має плоский та двовимірний вигляд.

Портрет Ведхи «Майкл Джексон» (Додаток А, іл. 1.2) 2008 року, у ньому практично не використовується об'єм або реалістична візуалізація. Присутня яскрава контрастна кольорова гама – червоні, жовті, рожеві, зелені та блакитні кольори поєднуються візуально, тобто при віддаленому перегляді, картина здається цілісною з використанням яскравих кольорів, а при близькому перегляді можна побачити геометричні фігури, що і надає портрету декоративності.

Рашид у своїх роботах розбиває головні деталі обличчя на різні геометричні фігури, такі як квадрати, трикутники та багатокутники. Ці фігури він розташовує симетрично, що створює певну стилізацію та декоративність.

Wedha's Pop Art Portrait, розроблений Ведхою Абдулом у 2001 році, вже має прихильників і послідовників. Наприклад, Роні Рамдхані індонезійський художник, який також використовує закономірності WPAP для своїх творінь. Митець працює у анімалістичному жанрі, з використанням геометричних фігур, але без прямих ліній. Поширеними у його роботах є плавні та хвилеподібні форми. У своїх творах «Єноти» (Додаток А, іл. 1.3) та «Кіт» (Додаток А, іл. 1.4) майстер використовує основні риси напряму WPAP, яскраву кольорову гаму та декоративність.

Юда Сатріа - художник, що також відомий своїми роботами у стилістиці WPAP. Художник народився і виріс у Джакарді (Індонезія). Інтерес до графічного малювання з'явився у середній школі, завдяки підтримці родини почав аналізувати і вивчати літературу, дізнався про різні напрями і почав творити, прикладом може бути робота Юда Сатріа «Без назви», 2019 року (Додаток А, іл. 1.5). Більшість його робіт представлена у рекламних агенціях, адже протягом багатьох років він працював у дизайнерській сфері, а саме оформлення сайтів.

Багато художників в Індонезії та за її межами перейняли та адаптували цей стиль, додавши до нього власні варіації та інтерпретації. Напрям WPAP продовжує розвиватися, надихаючи нові покоління художників на експерименти з геометричними формами, яскравими кольорами та тематикою модерну і поп-культури. Цифрова природа WPAP заохочує роботу з різних дисциплін, таких як графічний дизайн, ілюстрація і навіть анімація. Це відображає сучасну тенденцію до поєднання та експериментів з різними мистецькими практиками. [9, с.73]

Отже, WPAP (Wedha's Pop Art Portraits) - це мистецький напрям, що поєднує елементи модерну, поп-арту та індонезійських традиційних мотивів, який здобув визнання завдяки своїм сміливим кольорам, геометричним формам і стилізованим портретам.

#### **РОЗДІЛ 2**

# **ПОСЛІДОВНІСТЬ СТВОРЕННЯ НАТЮРМОРТУ ЗАСОБАМИ КОМП'ЮТРНОЇ ГРАФІКИ**

Хоча напрям WPAP насамперед асоціюється з портретами, його естетичні принципи, безумовно, можна адаптувати до інших жанрів, наприклад, натюрморту. Застосовуючи напрям WPAP до натюрмортів, можна внести певні модифікації та врахувати певні міркування, щоб досягти переконливої композиції. Саме тому у нашій кваліфікаційній роботі ми адаптували напрям WPAP до жанру натюрморту. Наприклад, роботи Ведхи «Кітаро» (Додаток Б, іл. 2.1), «Дівчина» (Додаток Б, іл. 2.2) мають стилізований та двовимірний вигляд. У них практично не використовується реалістична візуалізація. Присутня яскрава контрастна кольорова гама – червоні, жовті, рожеві, зелені та блакитні кольори розміщуються поруч, що надає портретам декоративності.

У WPAP геометричні форми є фундаментальним аспектом напряму. Створюючи натюрморт у WPAP, ми перетворювали об'єкти у геометричні фігури. Наприклад, ми зобразили вази та фрукти у вигляді стилізованих прямокутників, трикутників та квадратів. Використовували яскраві кольорів, уникали градієнтів чи затемнення, що також є характерною рисою напряму.

У нашому кваліфікаційному проєкті ми експериментували з накладанням різних форм, з кутами та варіаціями масштабу для створення відчуття руху та візуального інтересу. Оскільки геометричні візерунки є невід'ємною частиною даного напряму, ми також включали їх у композицію натюрморту, намагались зберегти відчуття балансу та гармонії у композиції. Над ескізами ми працювали довгий час, аби створити композиційно правильний і гармонійний натюрморт.

Адаптація напряму WPAP до натюрморту вимагає експериментів і творчої інтерпретації, у нас цей процес зайняв багато часу. Йшла мова про

пошук балансу між характерними особливостями обох жанрів. Ми досліджували різні підходи, техніки та теми в рамках жанру натюрморту, щоб знайти унікальне поєднання геометричної абстракції та натюрмортної репрезентації.

#### **Етапи виконання творчої роботи**

Ми покроково створювали наш живописний натюрморт в стилі WPAP, що має назву «Фруктово-квіткова композиція». Ми обрали саме таку тему, бо вона є достатньо вивченою нами з позиції реалістичного написання, близька до тих натюрмортів, які ми створювали на заняттях з академічного живопису, але ми дещо ускладнили кількість об'єктів та композицію та спробували по-новому, більш декоративно, підійти до написання нашого натюрморту. Малювання декоративної роботи - це мистецтво, яке вимагає креативності та естетичного чуття. Ми обрали предмети, які разом виглядають гармонійно і створюють цікавий ансамбль. Для розміщення предметів і досягнення візуального ефекту спокою використовували принципи балансу, симетрії та асиметрії. Обрали нейтральний фон, який не відволікає увагу від предметів у натюрморті.

*Кроки створення натюрморту*.

Крок 1: Вибір предметів натюрморту.

Ми обрали такі предмети, які на нашу думку підходили один до одного тематично. Так, ми включили у композицію: глечик з квітами, скляний келих, ніж, скибочки кавуна, порцеляновій чайник, підсвічник та драперії. Для початку зробили начерки олівцем, потім намалювали ескізи у кольорі.

Крок 2: Налаштування документа.

У програмі Illustrator створили новий шар поверх шару з ескізом; саме там буде відбуватися основна частина роботи. Намалювали великий порожній прямокутник з рамкою в 1 піксель по краях аркуша. Ця рамка слугувала нам зручною межею, щоб утримувати кольорові області, коли ми почали роботу. Користувались інструментом «Розумні прямі», щоб зробити більш точне розміщення ліній на наступному кроці.

Крок 3: Робота з лініями. У WPAP традиційно лінія має бути пряма, а не вигнута, тому постеризація або трасування в реальному часі - це саме те, що тут потрібно. За допомогою інструмента Pen Tool створювали лінії товщиною 1pt, щоб визначити всі області, де відбувається зміна тону. Були уважні з замкнутими контурами, фігурними шарами та об'єктами, що перекриваються. Також створювали товсті лінії, які перетинають всю композицію, і використовували більш тонкі лінії. Додавали фонові елементи, провідні лінії, прості форми. Додаткові лінії та форми створюють цікаву взаємодію між переднім і заднім планом.

Під час роботи редагували лінії, щоб збалансувати їх або додати більше деталей, навіть після розфарбовування. Багато ліній краще, ніж мало, тому що зайві області можна зафарбувати тим самим кольором.

Крок 4: Додавання стилізованих візерунків.

Додавали стилізовані візерунки до деяких фігур, щоб додати візуального інтересу та складності нашій роботі. Квітковий візерунок ми намітили на фарфоровому чайнику, який є частиною нашого натюрморту.

Крок 5: Додавання деталей і текстур.

Додавали дрібні геометричні деталі та текстури, щоб покращити загальний вигляд натюрморту, деталі додавали до об'єктів та фону. Темний фон на світлих об'єктах, аби додати глибини оточення навколо натюрморту.

Крок 6: Після того, як ми закінчили роботу з лініями і були задоволені пробілами, ми переходити до розфарбовування, використовуючи інструмент "Жива фарба" в Illustrator для швидкого заповнення проміжків між лініями. Виділяли усі лінії, включно з прямокутником, і обирали інструмент "Ківш живої фарби" (K).

Крок 7: Коли інструмент "Ківш із фарбою" активний, обирали колір із палітри за допомогою клавіш зі стрілками на клавіатурі, а потім клацали

область, яку треба зафарбувати. Оскільки зразки кольорів розташовані в певному порядку, переміщення по палітрі за допомогою клавіш зі стрілками відбувається дуже швидко - можна легко змінювати відтінки вгору або вниз, робити їх світлішими або темнішими. Ми заповнювали кожну область схожим тоном зі зразків. Використовували світлі і темні ділянки вихідного зображення, щоб визначити, наскільки світлим або темним повинен бути обраний колір. Неважливо, який саме колір обрано, головне, щоб загальний тон був схожим, а світлі й темні ділянки були дотримані.

Крок 7: За допомогою клацання і перетягування ми зафарбовували великі області, якщо це було необхідно. Ми також зафарбували безбарвну область, щоб зробити її знову прозорою, або натискали ALT+клацання (піпетка), щоб вибрати колір, який вже було застосовано. Після того, як ми заповнили регіони, як все виглядає без контурів. Вибрали групу "Живий малюнок" і встановлювали контур на нуль. Маючи лише еталонний портрет і кілька ліній, ми швидко створили свій власний натюрморт.

Крок 10: Вдосконалення та коригування.

Переглядали композицію і вносили необхідні корективи, так як присутня стилізація і використання чистих кольорів, щоб досягти збалансованого і гармонійного результату. Щоб натюрморт виглядав гармонійно, був цілісним і композиційно правильним. Метод узагальнення ми використали для створення загальних тем класичного натюрморту, які підсилюють відчуття, абстрагуються від конкретних деталей і надаючи роботі певний художній сенс. Акцентували увагу на кольоровій палітрі.

Крок 11: Збереження та експорт.

Після того, як ми задоволені своїм натюрмортом у напрямі WPAP, зберегли роботу у форматі Adobe Illustrator та експортували її у бажаний формат (наприклад, JPEG, PNG), щоб поділитися нею або роздрукувати.

#### **ВИСНОВКИ**

Поєднання напряму WPAP (Wedha's Pop Art Portrait) з жанром натюрморту створює захоплюючий та інноваційний підхід, який вдихає нове життя у художні традиції. Це поєднання долає розрив між динамічною абстракцією та позачасовою елегантністю натюрморту, створюючи візуальний досвід, що вражає та спонукає до роздумів.

У цьому нестандартному підході геометрична абстракція та сміливі кольори, що традиційно асоціюються з WPAP, перетинаються з реально розташованими предметами та деталями, характерними для натюрморту. Така адаптація дозволяє по-новому інтерпретувати повсякденні об'єкти, перетворюючи їх на яскраві та динамічні композиції, що містять експерименти з формою, кольором та перспективою. Це спонукає глядачів переосмислити своє сприйняття як традиційних, так і сучасних мистецьких форм. Нове бачення спонукає до роздумів про сутність об'єктів, вплив кольору та здатність абстракції передавати глибші смисли.

Для послідовної, правильної роботи над натюрмортом для початку ми обрали об'єкти та гармонійно розмістили їх на площині. Працювали у редакторі Illustrator. Предмет за предметом, за допомогою геометричних форм, ми стилізували об'єкти, деталізували квіти та візерунки. Робота з фоном була досить складною, поза тим як фон мав бути нейтральним и не перевантаженим, не відволікати від головних об'єктів. Пошук кольорової палітри був тривалим, але спираючись на роботи Ведхи Абдул Рашида, беручи з них приклад, ми працювали крок за кроком над нашим натюрмортом.

Створення натюрморту у стилістиці WPAP дозволило нам відчути творчу свободу та дало можливість звернутися до експерименту. Ми досліджували різні форми, кольори та візерунки, щоб зробити свою авторську роботу та отримали цікавий результат.

#### **СПИСОК ВИКОРИСТАНИХ ДЖЕРЕЛ:**

1. Антонович Є.А. Художні техніки. К.: ІЗМН, 2001. 312 с.

2. Артур Данто Що таке мистецтво. URL: <https://shotakemustechtvo.com/uk/news/3717-27406>

3. Створення поп-арт-портрету в Illustrator. URL: https://www.mattgyver.com/tutorials/2018/1/11/pop-art-portrait-wpap-tutorial 4. Дриппинг URL: https://www.ideosprocess.com/2017/11/wpap-stands-forwedhas-pop-art-potrait.html

5. Розуміння WPAP і коротка історія URL: https://www.ideosprocess.com/2017/11/wpap-stands-for-wedhas-pop-artpotrait.html

6. Техники живописи. URL: https://artizo.com.ua/articles/interesnoe/tekhnyky-yzobrazytelnogo-yskusstvatekhniky-obrazotvorchogo-mystetstva/

7. Клаус Хоннеф. Поп-арт зародження. Харків, 2015. С.76;

8. Кетрін Клаус. Це Воргол. Мюнхен, 2016. С. 276

9. Сара Галл. Лейпціг 2019. Як розуміти мистецтво URL: <https://lyak/rozymitu.mustechtvo>

10. Сальвадор Далі. Щоденник одного генія URL: <https://daly/shodennuk.odnogo.genya>

11. Экспрессіонізм - стиль в стиль в образотворчому мистецтві та його особливості

URL:https://www.designonstop.com/webdesign/trends/ekspressionizm-stilvizobrazitelnom-iskusstve-i-ego-osobennosti.htm

12. Флавірія Вігарі. Книга Поп-арт. Нюрнберг, 2018. С.176

13. Йозеф Чапек. Кубізм. Нюрнберг, 2017. С.175-259

## **ДОДАТКИ**

## **Додаток А**

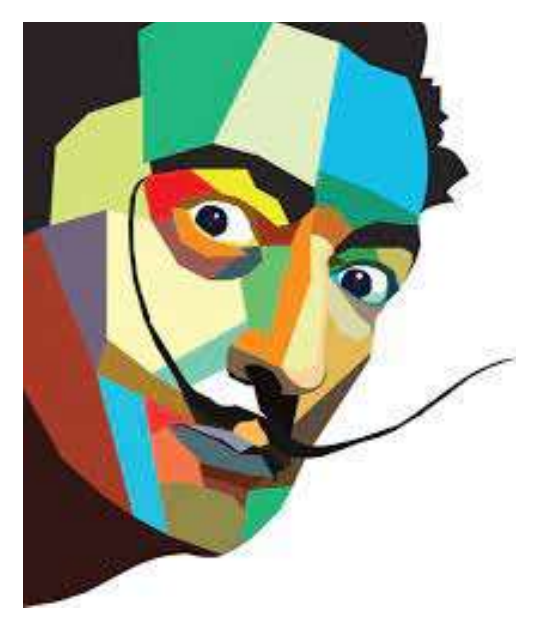

іл. 1.1.Абдул Ведха «Сальвадор Далі», 2008 року

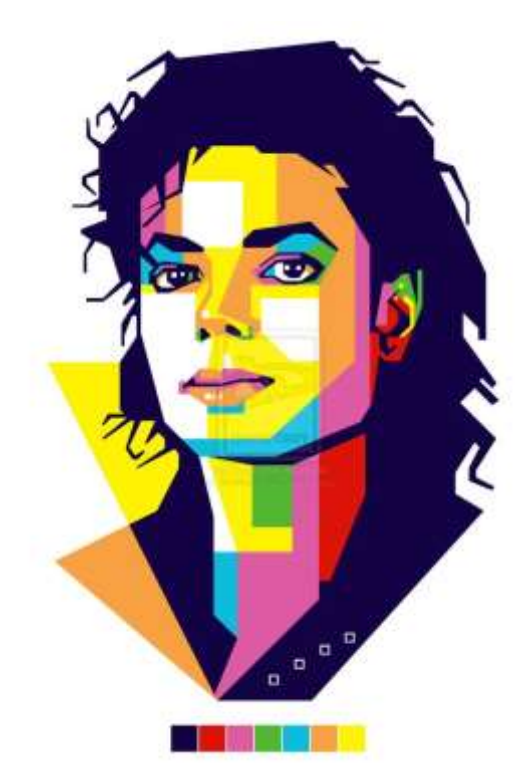

іл. 1.2. Абдул Ведха «Майкл Джексон», 2008 року

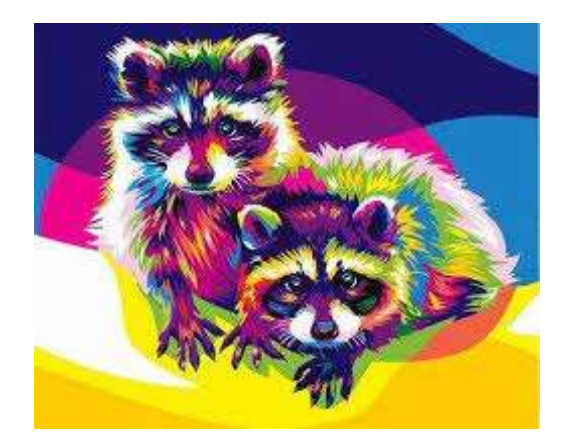

іл. 1.3. Роні Рамдхані «Єноти» 2012 року

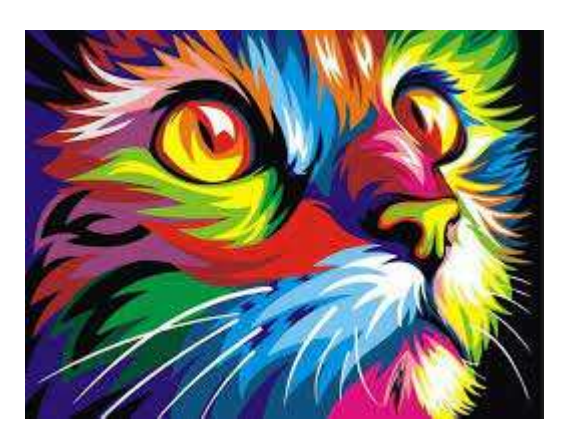

іл. 1.4. Роні Рамдхані «Кіт» 2014 року

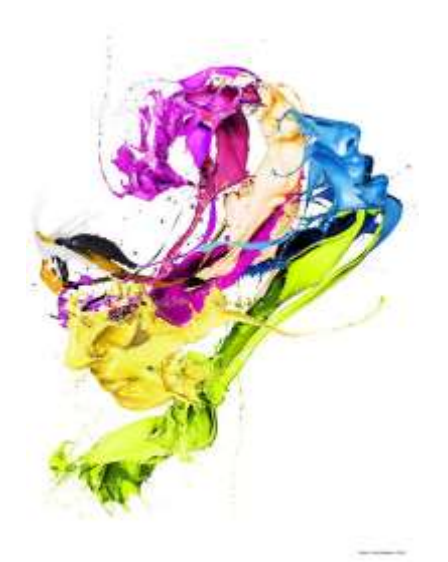

іл. 1.5. Юда Сатріа. Без назви, 2019 року.

**Додаток Б**

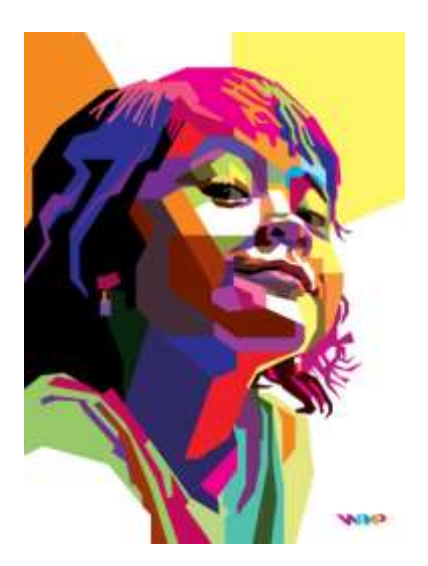

іл. 2.1. Абдул Ведха « Кітаро», 2015 року

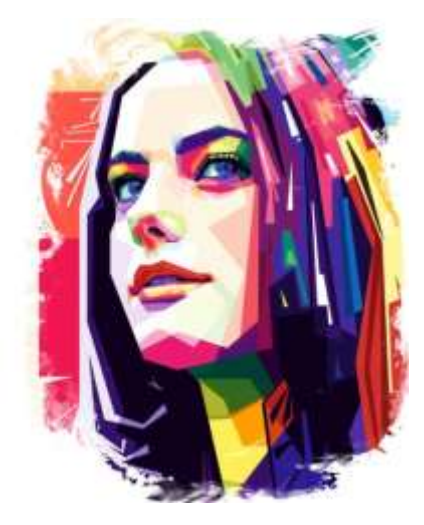

іл. 2.2. Абдул Ведха «Дівчина», 2015 року